# **Medidas** Cautelares Electrónicas

Guía de pasos desde que es concedida una medida cautelar electrónica hasta que su resultado se notifica al juzgado por el Registro de la Propiedad.

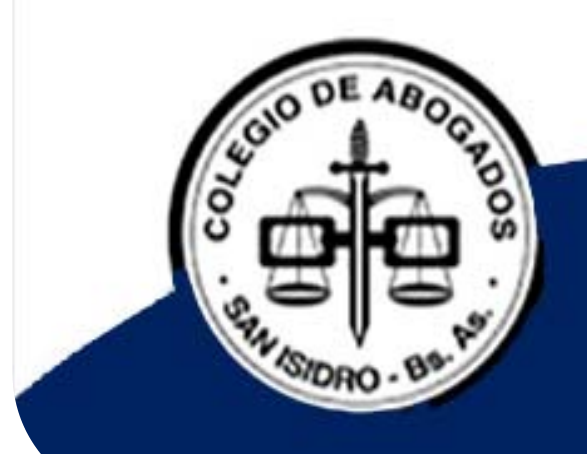

# **Medidas Cautelares Electrónicas**

#### **Mejoras para usuarios y la justicia**

#### **Tiempos**

Desde que se solicitaba la medida hasta que se registraba pasaba tiempo indeterminado

Ahora desde que la medida es enviada, se encuentra disponible para su calificación registral

#### **Seguridad**

‐El abogado debía concurrir al RPBA/Delegaciones varias veces. Pagaba en las cajas timbradoras

‐Ahora el abogado no concurre. Se agregaron medios de pago electrónico

#### **Costos**

‐Los oficios en papel contenían texto agregado, firmas ológrafas y sellos de la justicia y del RPBA. Se utilizaba un folio de seguridad por cada oficio ‐Ahora los oficios electrónicos viajan en un canal seguro firmados digitalmente

## **DTR 8/19. | Entrada en vigencia: 3 de junio de 2019**

Para todos los departamentos judiciales de la Provincia de Buenos Aires, de todos los fueros con excepción de los que utilicen el sistema Simp.

## **¿Cómo se solicita una medida cautelar electrónica?**

A continuación, se detallan los pasos desde que es concedida una medida cautelar electrónica hasta que su resultado se notifica al juzgado por el Registro de la Propiedad.

#### **P A S O 1**

El abogado solicita la medida con los datos requeridos en los modelos de oficios.

#### **P A S O 2**

Luego de que es concedida la medida, el abogado genera y paga el timbrado.

#### **P A S O 3**

El abogado acredita el pago en el expediente electrónico.

## **P A S O 4**

El secretario suscribe el oficio judicial y envía la medida al Registro

#### **P A S O 5**

El Registro recepciona la medida y la califica

#### **P A S O 6**

El Registro notifica al juzgado el resultado

#### **Rige desde el 3 / 6 / 1 9**

## **Solicitud de libramiento de un**

## **oficio de medidas cautelares electrónica**

A continuación se señalan los datos que deben estar presentes al momento de realizar la solicitud de libramiento de una medida cautelar (DTR 8/19). Es el Secretario quien confecciona y firma digitalmente el oficio y lo enviará al Registro de la Propiedad.

#### **TASA POR SERVICIOS REGISTRALES LEY 10.295**

- 18 dígitos del timbrado (además adjuntar la boleta de pago
- Tipo de trámite: simple o urgente
- Tipo de tasa: si tiene alguna causal de no pago, mencionarla.

#### **CAUTELARES SOBRE INMUEBLES**

- Medida solicitada
- Partido y código de partido
- Tipo y número de inscripción de dominio
- Nomenclatura catastral y demás datos de los que surja de manera indubitable la individualización del inmueble
- En caso de solicitar reinscribir, modificar o levantar una medida, deberá consignar la clave de ingreso de la medida de origen (número y fecha de entrada)

#### **CAUTELARES SOBRE PERSONAS**

- Medida que se solicita
- Para personas humanas: nombre y apellido y tipo y nro. de documento
- Para personas jurídicas: nombre, tipo societario y CUIT
- En caso de solicitar reinscribir, modificar o levantar una medida, deberá consignar la clave de ingreso de la medida de origen (nro. y fecha de entrada)

#### **OFICIO AMPLIATORIO (SUBSANATORIO)**

- Los datos requeridos en los apartados anteriores conforme la medida a subsanar se trate de inmuebles o personas
- La clave de ingreso de la medida de origen (nro. y fecha de entrada)
- El objeto de la medida, consignando claramente aquello que se pretende rectificar, aclarar o complementar

# **Tasa por servicios registrales Ley 10295**

- Deberá generar un solo comprobante por cada oficio judicial a ingresar
- Abonar conforme las tasas vigentes según requiera un trámite simple

(\$650) o urgente (\$2.150)

**Podrá abonar mediante pago electrónico en:** 

‐Cajeros automáticos y home banking de la red link

**Podrá abonar en efectivo en:** 

‐Cajas timbradoras del Colegio de Escribanos: sede central, delegaciones regionales o Ministerio de Economía

‐Provincia Net (se acredita el pago luego de 72 hs)

‐Bancos habilitados: Banco de la Provincia de Buenos Aires, Nación, Ciudad,

Credicoop, Hipotecario, entre oytos (Se credita el pago luego de 72 hs)

# **Generación de comprobante de pago**

## **\*Opción 1**

Ingresar a: rpba.gov.ar/descargas | Ir a: Formularios de pago. | Ir a: profesionales y demás usuarios. | Ir a: medidas cautelares web.

Se despliega el Formulario B. Tildar opción "Para uso judicial"

#### **\*Opción 2**

Link directo a FORMULARIO B:

https://www.colescba.org.ar/www/pages/registro/tasa/indexFormularioT asaRegistral.jsf

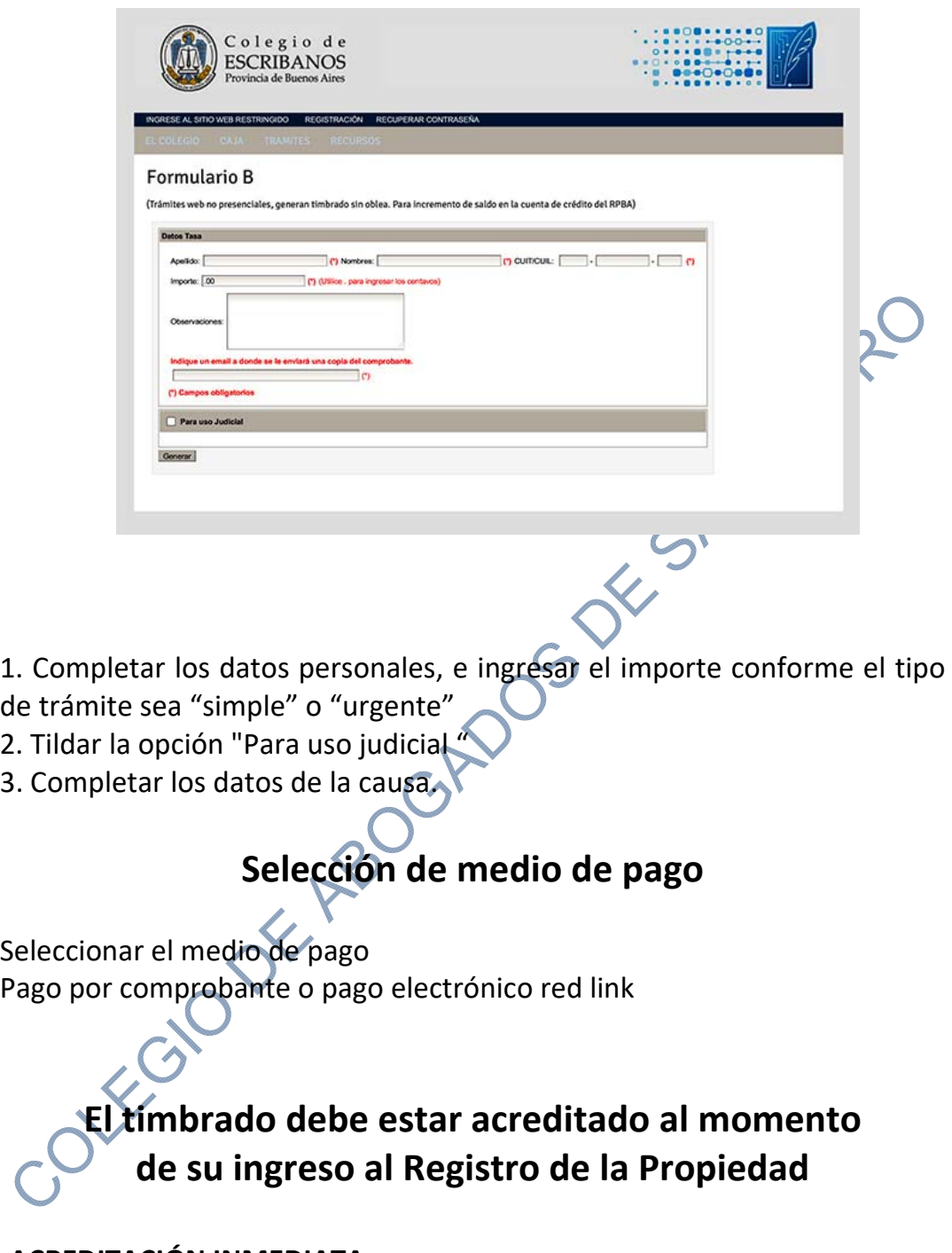

#### **‐ACREDITACIÓN INMEDIATA**  Pago electrónico | Cajas timbradores

# **‐ACREDITACIÓN EN 72 HS.**

Provincia Net | Bancos habilitados

Una vez utilizado no puede volver a utilizarse para ningún trámite

## **Tasa por servicios registrales Ley 10295 Ejemplo de comprobante de pago**

**Atención**: 18 dígitos del timbrado que se deben denunciar al momento de solicitar el libramiento

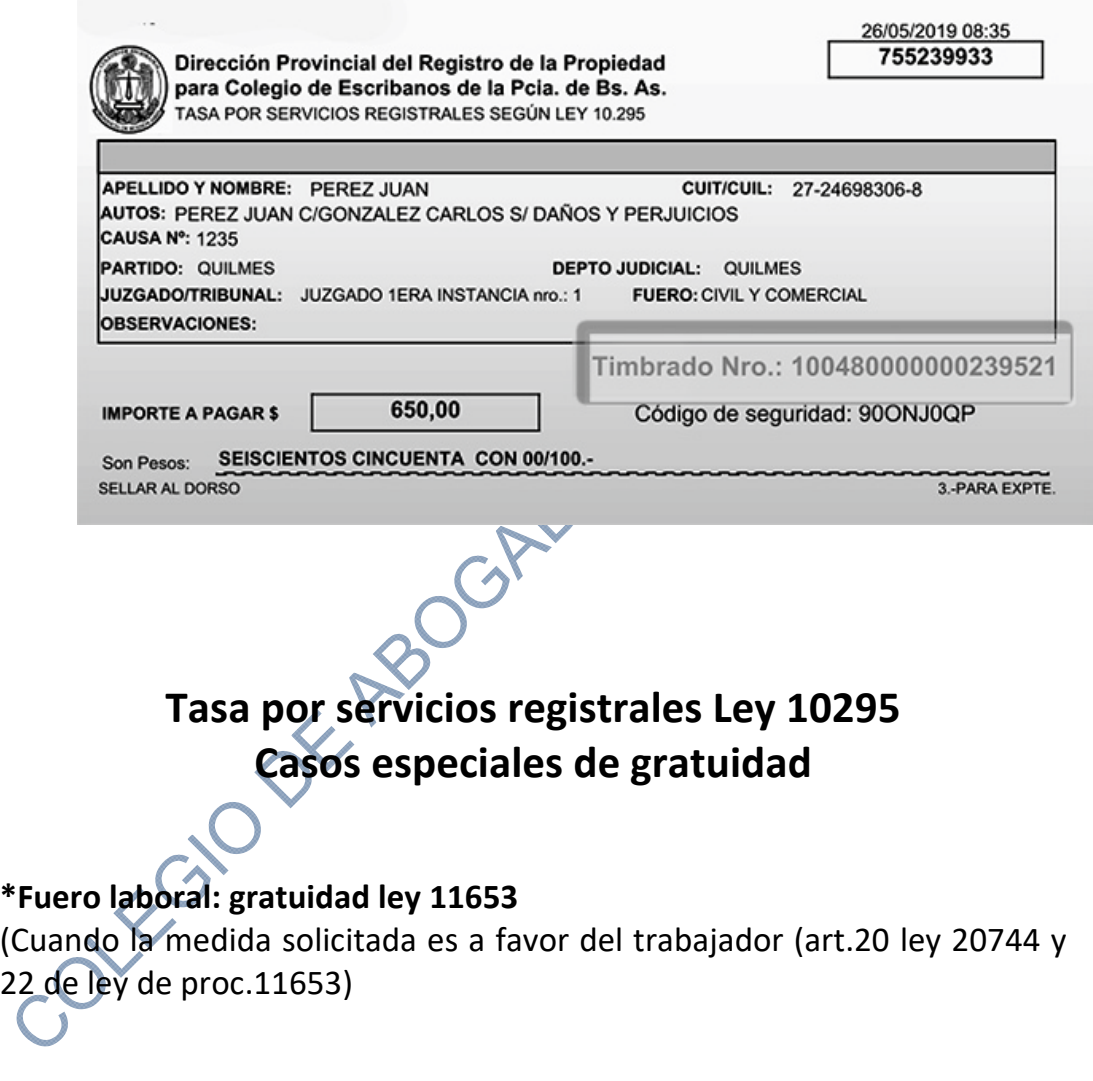

**\*Defensoría de Pobres y Ausentes** 

**\*Fuero Penal** 

## **Tasa por servicios registrales Ley 10295 Casos especiales de sujeto a recupero**

El sistema de sujeto a recupero opera como un diferimiento del pago en los trámites de inscripción y reinscripción de medidas cautelares, tanto sobre inmuebles como sobre personas. De esta forma, se admite la traba de cautelares ante el Registro de la Propiedad sin tener que abonar en forma previa la tasa por el servicio de registración requerido. La medida cautelar rogada dentro de este procedimiento se inscribe en forma definitiva, difiriéndose la oportunidad del pago para el momento en que se solicite el levantamiento de la misma.

- ‐Ejecución de honorarios
- -Beneficio de litigar sin gastos. Debe estar concedido en forma definitiva o provisoria Art. 84 del C.P.C.C.
- ‐Procesos de concursos y quiebras
- ‐Convenios ESPECIALES: (Para su implementación resulta ineludible la previa suscripción de un convenio al efecto con el Registro de la Propiedad)

## **Clave de ingreso: número y fecha de entrada**

En estos supuestos que se ordene reinscribir/modificar/ levantar una medida cautelar, deberá consignar el número de presentación (clave de ingreso: código de entrada, número de entrada y dígito verificador) y la fecha de la medida de origen, a continuación se muestra un ejemplo:

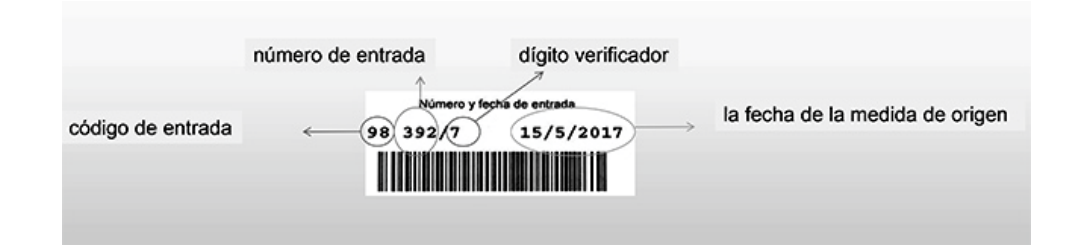

## **Cautelares sobre inmuebles**

‐Deberá consignarse un oficio por cada inmueble y por cada acto. ‐Deberá abonarse un comprobante –timbrado‐ por cada oficio.

‐No pueden agregarse adjuntos al oficio judicial.

En la solicitud de libramiento de una medida cautelar, a los fines de una correcta individualización del inmueble a embargar se debe precisar como CAN mínimo lo siguiente:

- ‐Medida solicitada
- ‐Partido y código de partido
- ‐Nro. de inscripción
- ‐Tipo de inscripción (Matrícula o Folio)
- ‐Nomenclatura catastral
- ‐En caso de solicitar reinscribir/modificar o levantar una medida deberá consignar la clave de ingreso de la medida de origen (nro. y fecha de entrada)

## **¿Cómo conocer la titularidad de un inmueble?**

Para conocer la titularidad de un inmueble (quién es el dueño) y la existencia de gravámenes, medidas cautelares o restricciones (embargos, hipotecas, etc.) Podés solicitar una copia de dominio o un informe de dominio.

#### **C O P I A D E D O M I N I O**

Si conoce el nro. de matrícula o folio puede solicitar una copia de los asientos que posee el Registro. No tiene validez para presentaciones judiciales. SAN 51

#### $\bullet$  **INFORME DE DOMINIO**

#### **Certeza sobre el inmueble que se embarga**

Para tener certeza acerca de la titularidad de un dominio, se debe solicitar previamente un informe de dominio. Tiene un plazo de vigencia de 90 días para presentaciones judiciales.

## **• VENTANILLA VIRTUAL FIRMA DIGITAL**

El Registro de la Propiedad cuenta con un servicio para profesionales, con pago electrónico y expedición en formato pdf con firma digital, el cual, puede ser utilizado en el portal de presentaciones y notificaciones electrónicas.

Fácil, seguro, accesible desde donde se encuentre.

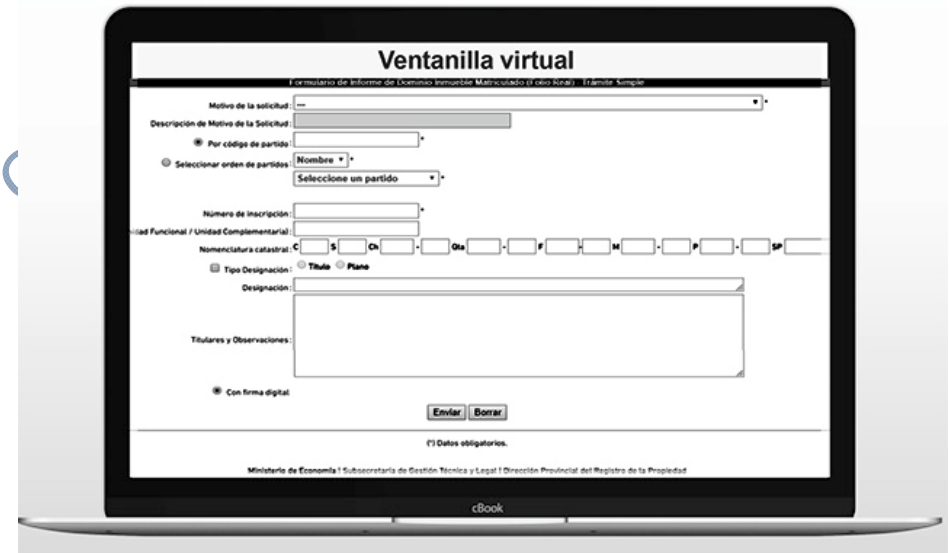

## **Ejemplo de tipo de inscripción: inmueble matriculado**

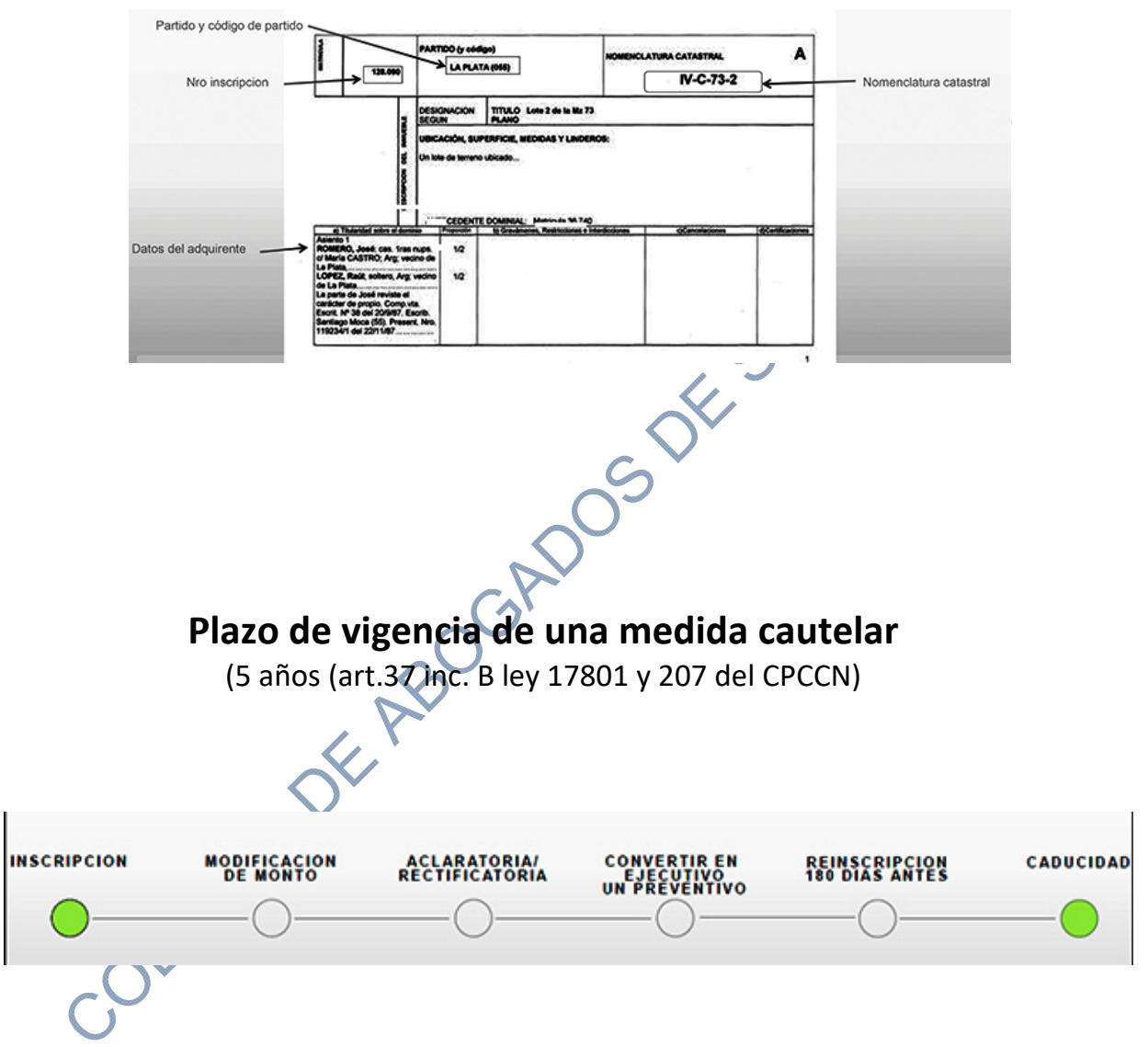

En caso de no cumplir con los requisitos **solicitados**, se tomará **provisorio**  (art. 9 inc. b ley 17801) por el plazo de 180 días **contados a partir de su ingreso.**

## **Clases de embargos**

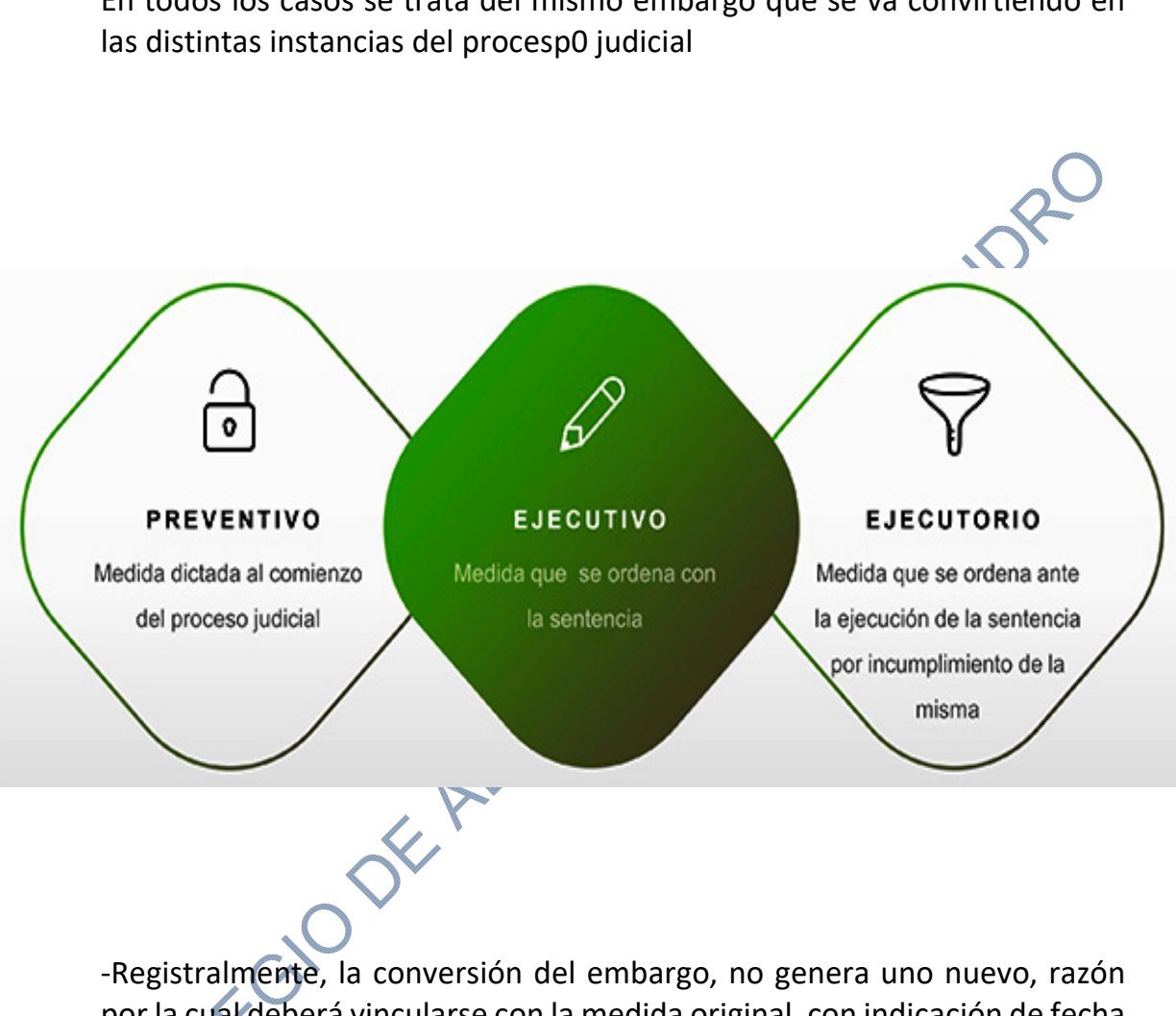

En todos los casos se trata del mismo embargo que se va convirtiendo en

por la cual deberá vincularse con la medida original, con indicación de fecha y número de ingreso.

‐Ante la ampliación de monto de un embargo, tampoco modifica el plazo del embargo de origen (DTR 6/1988).

‐En caso de que el embargo hubiere caducado e ingrese oficio solicitando reinscripción o ampliación de monto, se tomará como "nuevo embargo", (DTR 8/1997).

# **Cautelares sobre personas**

#### **Levantamiento al solo efecto de escriturar**

En la solicitud de libramiento del levantamiento al solo efecto de escriturar (acto 58), a los fines de una correcta calificación registral, se deben precisar SAN ISIDRE los siguientes datos:

- ‐Apellido y nombres del adquirente
- ‐Nombre del escribano o juez
- ‐Partido y registro del escribano
- ‐clase de operación y monto
- ‐Partida y código de partido
- Nro. de inscripción de dominio
- ‐En caso que el inmueble sea un folio protocolizado, se debe consignar la designación del bien.

# **Oficio ampliatorio (subsanatorio) de medidas cautelares en proceso de inscripción**

‐Deberá consignase un oficio por cada persona y por cada acto.

‐En caso que deba completar la tasa deberá abonarse un comprobante – timbrado‐ por cada oficio.

‐No pueden agregarse adjuntos al oficio judicial

‐Este modelo no se utiliza para los levantamientos de medidas cautelares rechazadas.

En la solicitud de libramiento de una medida cautelar, a los fines de una correcta individualización de la medida a ampliar/subsanar es preciso que se consigne. ‐

‐Los datos requeridos en los oficios mencionados anteriormente conforme la medida a subsanar se trate de inmuebles o personas.

‐La clave de ingreso de la medida a subsanar (número y fecha de entrada) ‐La transcripción de la orden judicial consignando claramente aquello que se pretende rectificar, aclarar o complementar

## **Medida cautelar ingresada formato papel y librada con anterioridad al 3/6/2019**

Si adolece de algún defecto que genera una inscripción provisional, para subsanar y/o aclarar con posterioridad al 3/6/2019:

‐No utilizar formato papel.

‐Por medio del sistema de comunicaciones electrónicas se utilizar el formulario "Ampliatorio para medidas cautelares en proceso de inscripción".

-Recordar consignar el nro. y fecha de la medida de origen.<br>
-No se debe adjuntar el oficio observado. ‐No se debe adjuntar el oficio observado.

# **Levantamientos de medidas cautelares rechazadas**

‐Los levantamientos de medidas cautelares, por ser actos respecto de los cuales no corresponde el otorgamiento de anotación provisional, deberán cumplimentar su observación a través del modelo de "Oficio judicial de anotaciones personales" o el modelo de "Oficio judicial de medida cautelar inmueble" según corresponda.

‐De igual forma deberá procederse en todos los supuestos en que la anotación provisional y su prórroga, en el supuesto de haberla requerido, se encuentren vencidas, como así también, respecto de los actos a los que por su la naturaleza no se les otorga anotación previsional.

‐Se deberán volver a consignar los 18 dígitos correspondientes a la tasa por servicios registrales si se hubiera abonado en el documento rechazado.

‐Si su ingreso fue formato papel, al momento de confeccionar el nuevo oficio judicial deberá consignar los datos de la tasa que surgen de la oblea adherida al mismo.

# **Otros servicios**

## **Aplicación para celulares**

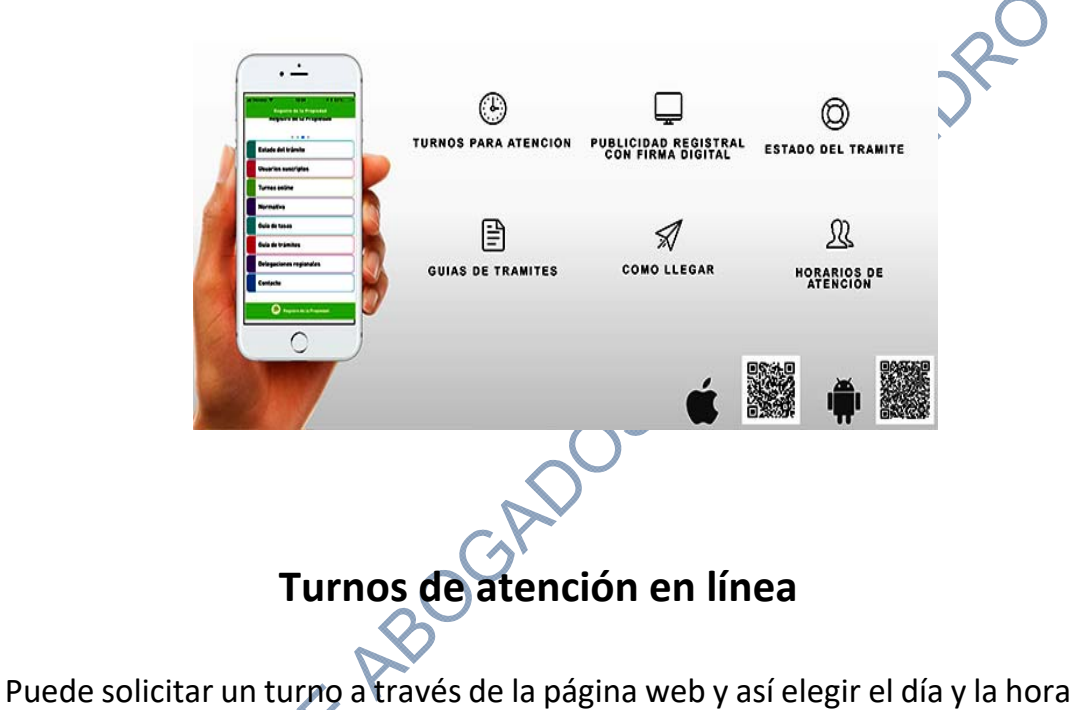

para ser atendido en Consultoría y Orientación regsitral de sede central

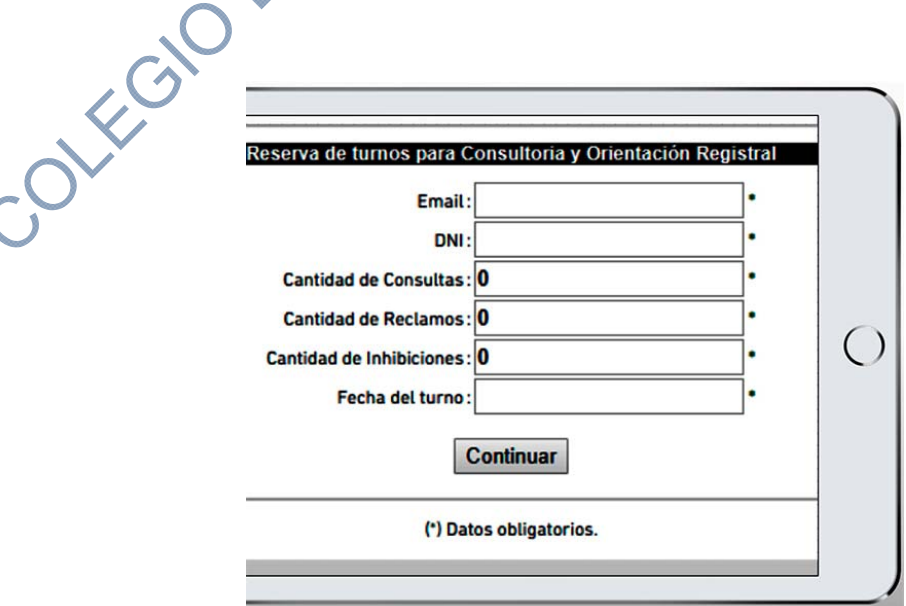